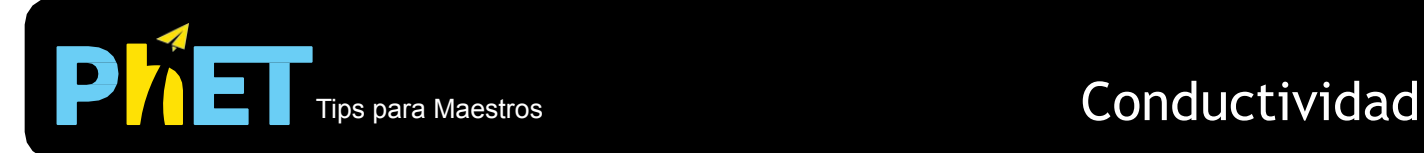

## **Controles ocultos:**

- Puedes escribir un valor para el **voltaje de la batería** o usar las flechas para cambiarlo.
- Si estás haciendo una demostración en clase, ajusta la resolución de tu pantalla a 1024x768 para que la simulación llene la pantalla completa y se vea fácilmente

## **Información sobre el uso/pensamiento del estudiante:**

- Los estudiantes pueden pensar que los electrones en un circuito son creados por el voltaje. Esta simulación les ayuda a ver que los electrones siempre están en el circuito y que el voltaje los hace moverse.
- Algunos estudiantes pueden pensar que el diagrama de energía representa un objeto físico en lugar de una gráfica, por lo que es posible que debas señalar explícitamente que este no es el caso.

## **Sugerencias para el uso de la simulación:**

- Para obtener consejos sobre el uso de simulaciones de PhET con tus estudiantes, consulta: *[Pautas para](https://phet.colorado.edu/es_MX/teaching-resources/activity-guide)* [contribuciones de consulta y](https://phet.colorado.edu/es_MX/teaching-resources/activity-guide) [Uso de Simulaciones de PhET](https://phet.colorado.edu/es/teaching-resources/tipsForUsingPhet)
- Las simulaciones se han utilizado con éxito en tareas, conferencias, actividades en clase o actividades de laboratorio. Utilízalos para la introducción de conceptos, aprendizaje de nuevos conceptos, refuerzo de conceptos, como ayuda visual para demostraciones interactivas, o con preguntas de usuarios dentro de la clase. Para leer más, ve [Enseñar Física utilizando simulaciones de PhET \(en inglés\).](https://phet.colorado.edu/publications/Teaching_physics_using_PhET_TPT.pdf)
- Para planes de actividades y lecciones escritos por el equipo de PhET y otros maestros, consulta: [Ideas y](https://phet.colorado.edu/es/teaching-resources) [Actividades para maestros](https://phet.colorado.edu/es/teaching-resources)
- Usa esta simulación para ilustrar cómo la distribución de los niveles de energía en un material hace que sea conductor o no.